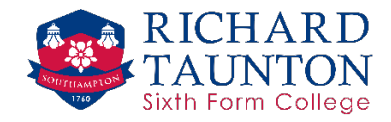

## **About eduroam (WiFi)**

Eduroam (EDUcation ROAMing) is a secure, world-wide roaming access service developed for the international research and education community. It allows students, researchers and staff from participating institutions to obtain Internet connectivity across campus and when visiting other participating institutions by simply opening their mobile device.

## **Instructions**

To log on to eduroam select the SSID eduroam. To connect to the eduroam wireless network you will need to use the same username you use to log on to the college network followed by @richardtaunton.ac.uk. For example, if you normally log on as bloggsf your eduroam username will be bloggsf@richardtaunton.ac.uk. The password is your normal college password.

#### **Visitors**

If you are visiting from another academic institution that uses eduroam, your device may already be set up correctly. If this is the case you may simply need to select the SSID "eduroam" to connect.

Your username is your normal username followed by your institution for example bloggsf@anothercollege.ac.uk. The password is your normal log on password.

# **Advanced settings**

In most cases your devices wireless client should automatically detect the other settings used. Otherwise use the following settings:

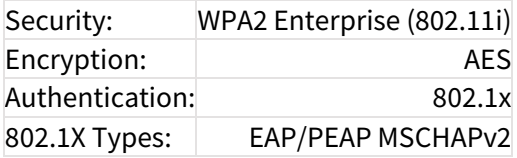

If you are having a problem connecting to the eduroam WiFi SSID on Android 7.0 devices this is due to the removal of the 'Unspecified' User certificate option.

The official Eduroam app can be used to install the needed certificate and allow you to connect to the eduroam WiFi

You can obtain the eduroam app from **[here](https://play.google.com/store/apps/details?id=uk.ac.swansea.eduroamcat&hl=en)**.

# **Policies**

Use of this service is governed by, and in agreement to abide by, these **[policies](https://community.ja.net/library/Janet-services-documentation/eduroam-policy)**.

# **Further Information**

Visit the **[JISC](https://community.ja.net/library/Janet-services-documentation/where-can-i-use-eduroam-uk)** website for further information.